## **SendPro® Online 3 easy steps...** to print a shipping label

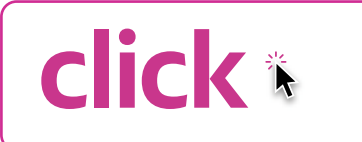

### **Access SendPro Online Print shipping label**

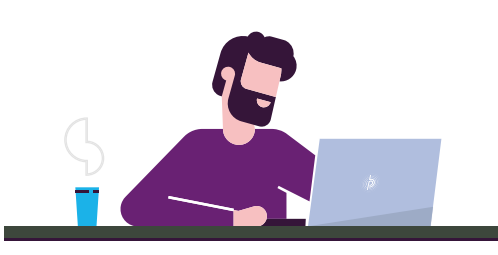

# print e

- With a shipping label printer from Pitney Bowes
- *or*
- With your desktop printer<sup>1</sup>

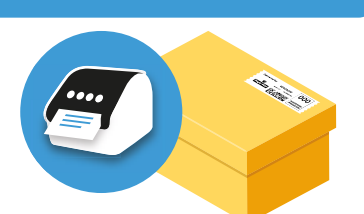

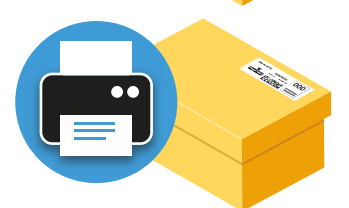

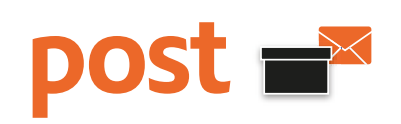

## **Sending options**

• Drop it off at your local post office, sorting office or Parcelforce Worldwide Depot<sup>2</sup>

*or*

• Have your parcel collected the next day<sup>3</sup>

*or*

• Drop it off in a Royal Mail<sup>®</sup> parcel post box<sup>4</sup>

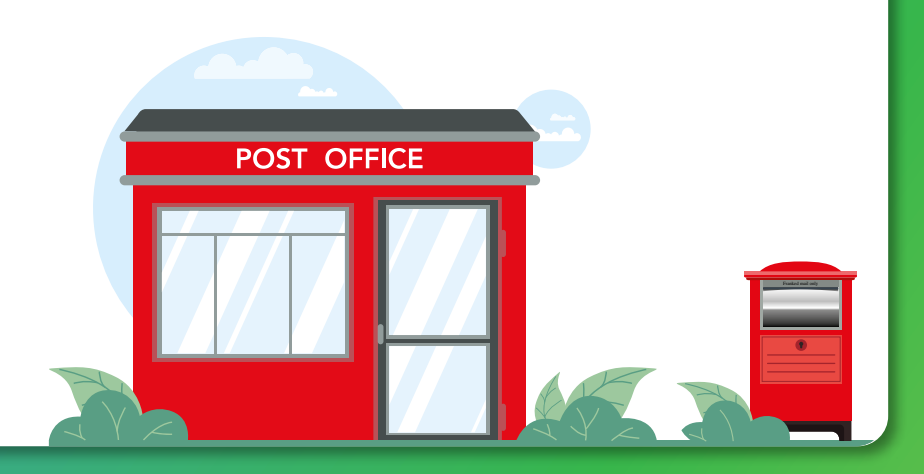

*<sup>1</sup> Use almost any printer, just check your configuration before printing to make sure settings are not scaled.*

- *<sup>2</sup> Check the Royal Mail or Parcelforce Worldwide website for your local drop off point.*
- *<sup>3</sup> This is an additional charge. Please make this selection within SendPro Online before printing the shipping label.*
- *<sup>4</sup> Royal Mail parcels only.*

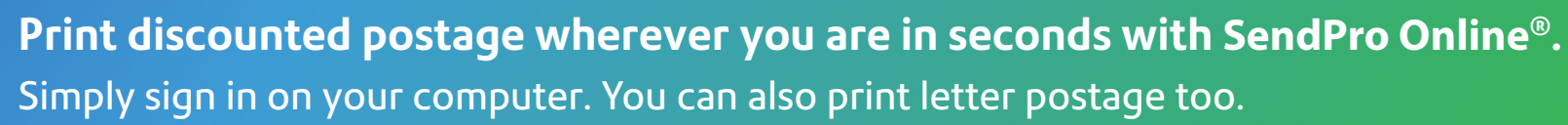

pitney bowes